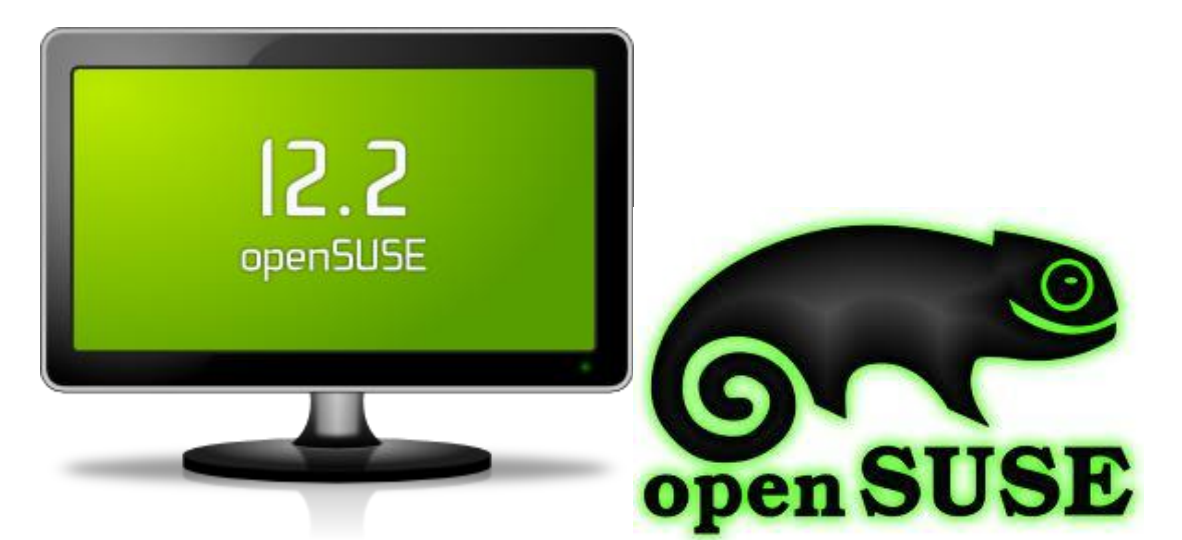

# **Configuración de openVPN**

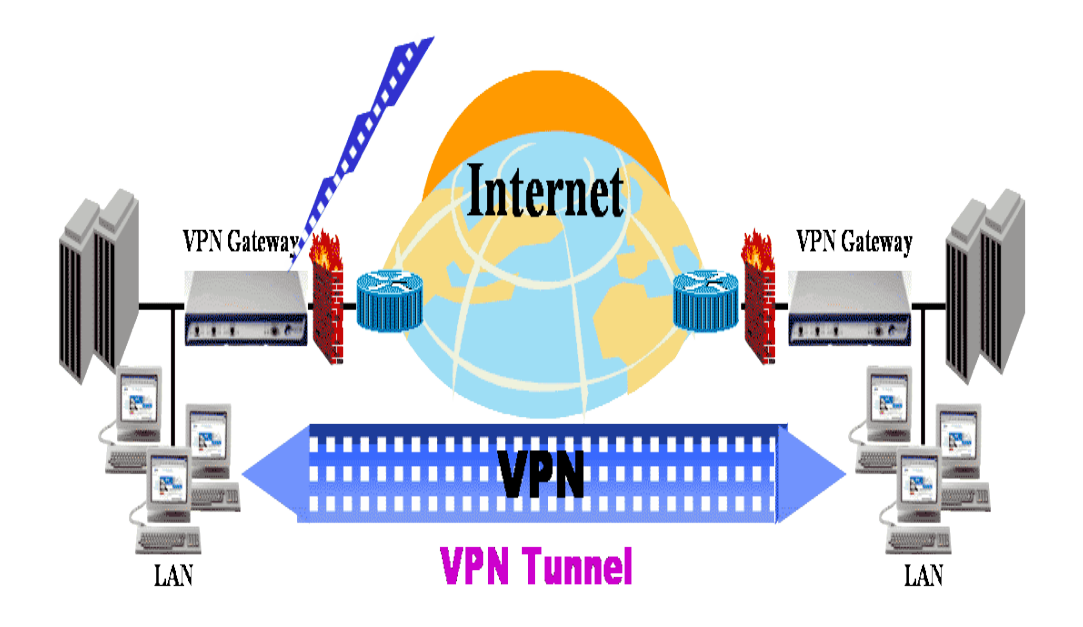

**OpenVPN** es una completa herramienta de código abierto solución SSL VPN que reúne una amplia gama de configuraciones, incluyendo acceso remoto, VPNs site-to-site, la seguridad Wi-Fi, y escala empresarial soluciones de acceso remoto con equilibrio de carga, conmutación por error y multa de grano de acceso de control proporcional. OpenVPN ofrece una rentable alternativa ligera a otras tecnologías de VPN disponibles en el mercado.

Cobertizos ligeros OpenVPN de diseño de muchas de las complejidades y el modelo de seguridad se basa en SSL, el estándar de la industria para comunicaciones seguras a través de Internet.OpenVPN implementa OSI extensión de la capa 2 o 3 red segura mediante el protocolo SSL / TLS, soporta flexibles métodos de autenticación de cliente basada en certificados, tarjetas inteligentes, y / o autenticación de 2 factores, y permite que el usuario o grupo específicos, las políticas de control de acceso usando las reglas de firewall aplicada a la interfaz de VPN virtual. OpenVPN no es un proxy de aplicación web y no opera a través de un navegador web.

Vamos a ver cómo instalar y configurar OpenVPN en SUSE Linux y openSUSE

## **Instalar OpenVPN**

Antes de comenzar la instalación, planifique la configuración de VPN en consecuencia. Esto incluye la elección encamina [recomendado] o modo puente (modo enrutado separa las subredes y, por consiguiente difusión no atraviesan mientras que las gotas de puente en la misma subred LAN y por lo tanto las emisiones se permite a través de VPN), Rango IP para el sector privado vpn etc

PRACTICA openVPN

## **# yast2-install openvpn**

Esto instala el software OpenVPN en / usr / share / openvpn

## **Copiar en / etc /**

Copie el directorio /usr/share/openvpn al directoty /etc/ para evitar una actualización overiding las configuraciones. Además, la instalación por defecto carga un script de inicio /etc/init.d/openvpn que busca configuraciones en el directorio /etc/openvpn y por lo tanto tiene más sentido.

### **# cp -r /usr/share/openvpn/etc/**

linux-5g3q:~ # cp -r /usr/share/openvpn /etc/<br>linux-5g3q:~ # █

### **Generar Maestro Autoridad de Certificación (CA) certificado y la clave**

Cambiar el directorio a /etc/openvpn/easy-rsa/2.0/ y ejecute los siguientes comandos para inicializar la limpieza, la limpieza todas las claves existentes y construir la CA.

### **# cd / etc/openvpn/easy-rsa/2.0 /**

opensuse :/ etc/openvpn/easy-rsa/2.0 / # ../vars

opensuse etc/openvpn/easy-rsa/2.0 :/ / # ./clean-all

opensuse :/ etc/openvpn/easy-rsa/2.0 / # ./build ca

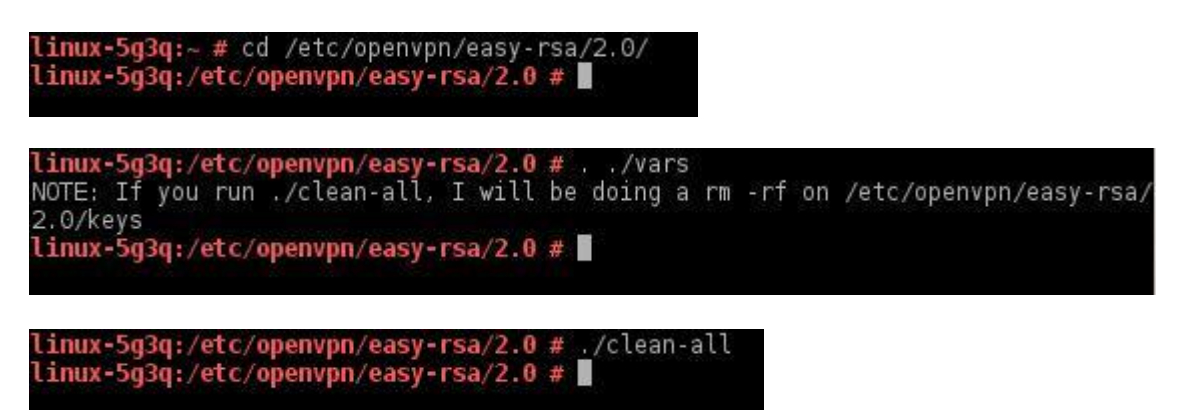

linux-5q3q:/etc/openypn/easy-rsa/2.0 # /build-ca Generating a 1024 bit RSA private key writing new private key to 'ca.key' You are about to be asked to enter information that will be incorporated into your certificate request. What you are about to enter is what is called a Distinguished Name or a DN. There are quite a few fields but you can leave some blank For some fields there will be a default value,<br>If you enter '.', the field will be left blank. Country Name (2 letter code) [US]:US<br>State or Province Name (full name) [CA]:CA<br>Locality Name (eg, city) [SanFrancisco]:Sanfrancisco Organization Name (eg, company) [Fort-Funston]:Fort-Funston organization Name (eg, company) front-runston; ront-runston<br>Organizational Unit Name (eg, section) [changeme]:server<br>Common Name (eg, your name or your server's hostname) [changeme]:server<br>Name [changeme]:rawel<br>Email Addre linux-5g3q:/etc/openvpn/easy-rsa/2.0 # <mark>.</mark>

Responda a las preguntas le pedirá que cree el amo CA certificado y la clave

### **Generar certificado y llave para el servidor**

#### **opensuse: /etc/openvpn/easy-rsa/2.0/ # ./build-key-server**

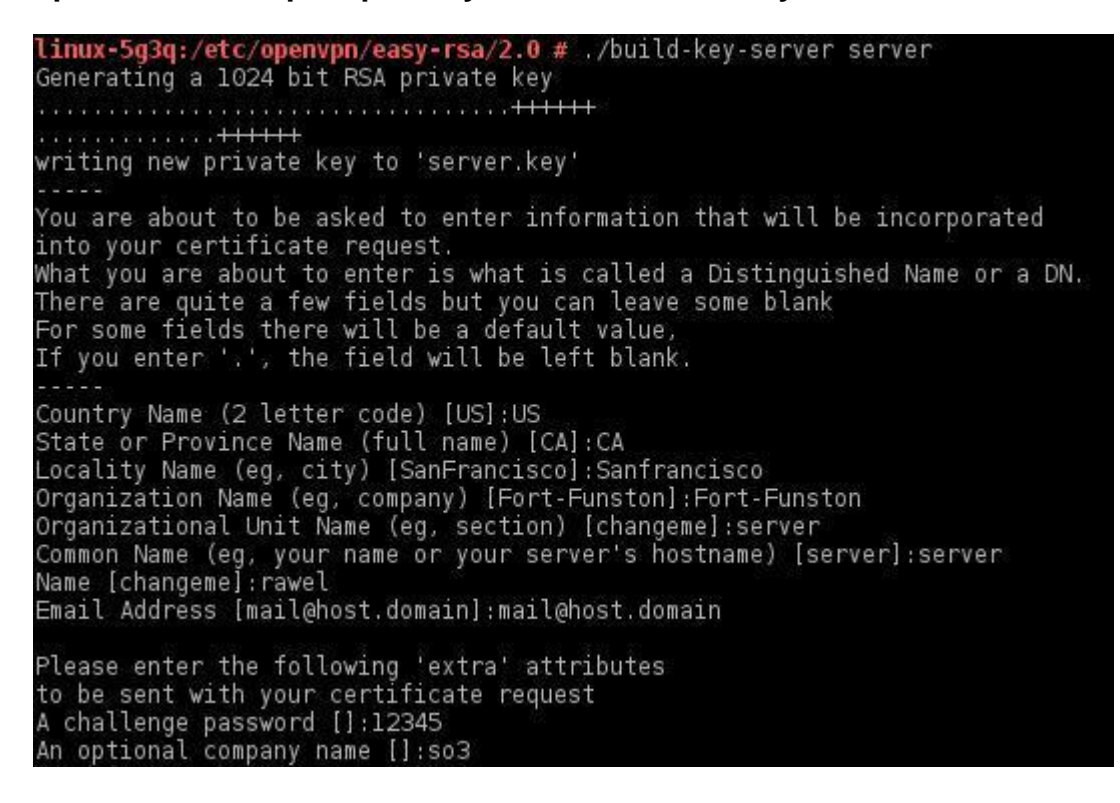

Using configuration from /etc/openvpn/easy-rsa/2.0/openssl-1.0.0.cnf Check that the request matches the signature<br>Signature ok The Subject's Distinguished Name is as follows :PRINTABLE: 'US'<br>stateOrProvinceName :PRINTABLE: 'CA' :PRINTABLE: 'Sanfrancisco' localityName : PRINTABLE: 'Fort-Funston' organizationName organizationalUnitName: PRINTABLE: 'server' :PRINTABLE: 'server' commonName Sign the certificate? [y/n]:y 1 out of 1 certificate requests certified, commit? [y/n]y Write out database with 1 new entries Data Base Updated linux-5g3q:/etc/openvpn/easy-rsa/2.0 # #

Responda a las preguntas le pedirá que cree el certificado del servidor y la clave.

## **Generar certificado y llave para el Cliente**

He aquí que yo crearé una clave para un cliente llamado vpnhost1.

## **Opensuse: /etc/openvpn/easy-rsa/2.0/ # ./vpnhost1 build-key**

Responda a las preguntas le pedirá que cree el certificado de cliente y clave. Repita el procedimiento como certificado de cliente muchas y clave según sea necesario.

linux-5g3q:/etc/openvpn/easy-rsa/2.0 # ./build-key vpnhostl Generating a 1024 bit RSA private key writing new private key to 'vpnhostl.key' You are about to be asked to enter information that will be incorporated into your certificate request. What you are about to enter is what is called a Distinguished Name or a DN. There are quite a few fields but you can leave some blank<br>For some fields there will be a default value,<br>If you enter '.', the field will be left blank. Country Name (2 letter code) [US]:US<br>State or Province Name (full name) [CA]:CB<br>Locality Name (eg, city) [SanFrancisco]:Sanfrancisco<br>Organization Name (eg, company) [Fort-Funston]:Fort-Funston<br>Organizational Unit Name (eg, Please enter the following 'extra' attributes<br>to be sent with your certificate request<br>A challenge password []:12345 An optional company name []:so3

Using configuration from /etc/openvpn/easy-rsa/2.0/openssl-1.0.0.cnf Check that the request matches the signature Signature ok The Subject's Distinguished Name is as follows countryName<br>stateOrProvinceName :PRINTABLE:'CB'<br>localityName :PRINTABLE:'Sanfrancisco' organizationalUnitName: PRINTABLE: 'server' :PRINTABLE: 'vpnhostl' commonName : PRINTABLE: 'rawel' name :IA5STRING:'mail@host.domain' emailAddress Certificate is to be certified until Apr 6 02:35:14 2023 GMT (3650 days) Sign the certificate? [y/n]:y 1 out of 1 certificate requests certified, commit? [y/n]y Write out database with 1 new entries Data Base Updated linux-5g3q:/etc/openvpn/easy-rsa/2.0 # █

Si recibió el mensaje de error siguiente al final de la creación del certificado cliente:

## **failed to update database TXT\_DB error number 2**

Esto es probablemente debido a que han generado su propio certificado de firma con el mismo nombre común (CN) información de que el certificado de la CA que ha generado antes. Simplemente introduzca un nombre común diferente cada vez que se pide debe hacer el truco.

## **Generar Diffie Hellman (DH) parámetros**

Generar los parámetros Diffie Hellman para el servidor OpenVPN

**opensuse: /etc/openvpn/easy-rsa/2.0/ # ./build dh**

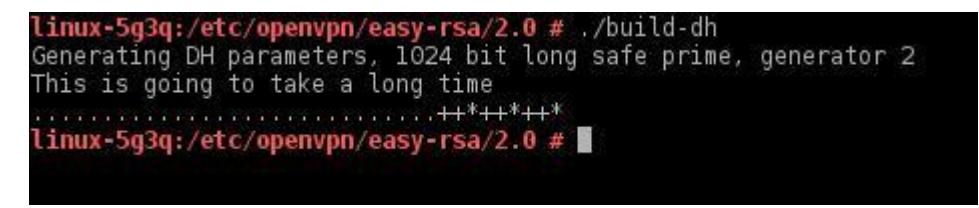

Ahora, usted puede ver todos los archivos clave creados en el directorio

## **Ls –l o dir /etc/openvpn/easy-rsa/2.0/keys/**

**Donde** 

**ca.crt - certificado raíz para el servidor y todos los clientes** 

**ca.key Root CA clave para la máquina de firmar una clave única**

**. dh <n> pem - DH parametros para el servidor (dh1024.pem aquí)**

**server.crt y server.key - Certificado de servidor y la clave (el nombre será el nombre común entró AAT el momento de la generación del certificado)**

**vpnhost1.crt y vpnhost1.key - certificado de cliente y la clave (el nombre será el nombre común entró AAT el momento de la generación del certificado)**

## **Crear un archivo de configuración del servidor**

Los ficheros de configuración de ejemplo se instalan en el directorio **/usr/share/doc/packages/openvpn/simple-config-files/**. Copie el archivo **server.conf** a **/etc/openvpn/**.

## **# cp /usr/share/doc/packages/openvpn/simple-config-files/server.conf /etc/openvpn/**

/inux-5g3q:/etc/openvpn/easy-rsa/2.0 # cp /usr/share/doc/packages/openvpn/sample-config-files/server.conf /etc/openvpn/ inux-5g3q:/etc/openvpn/easy-rsa/2.0 # 2

Edite el archivo y modificar los parámetros del **servidor.**

linux-5g3q:/etc/openvpn/easy-rsa/2.0 # vi /etc/openvpn/server.conf

*Edite las líneas*

**ca ca.crt**

**cert server.crt** 

**clave server.key**

y cambiarlo según su configuración. De acuerdo con nuestra configuración, los archivos deben estar en **/etc/openvpn/easy-rsa/2.0/keys**. En mi servidor es como:

**ca /etc/openvpn/easy-rsa/2.0/keys/ca.crt cert /etc/openvpn/easy-rsa/2.0/keys/server.crt key /etc/openvpn/easy-rsa/2.0/keys/server.key**

**dh /etc/openvpn/easy-rsa/2.0/keys/dh1024.pem**

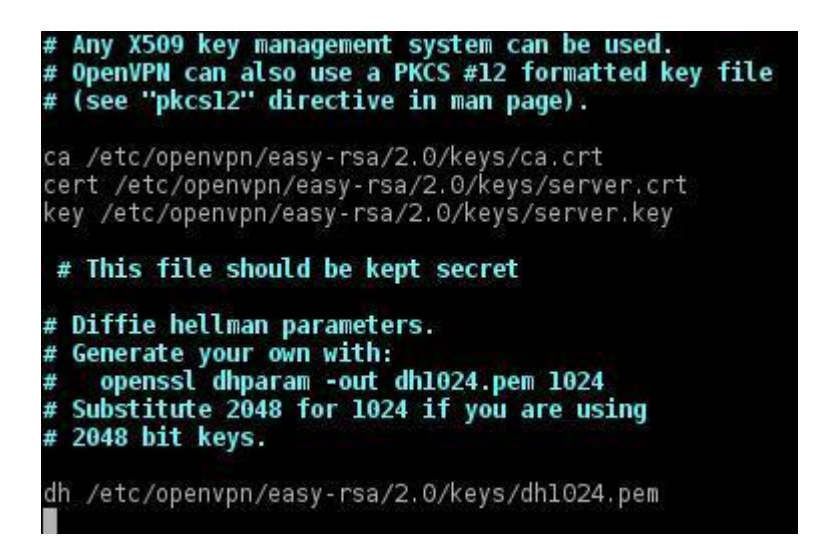

Ahora, está todo listo para probar ejecutar el servidor.

#### **Iniciar OpenVPN**

#### **opensuse: ~ # openvpn /etc/openvpn/server.conf**

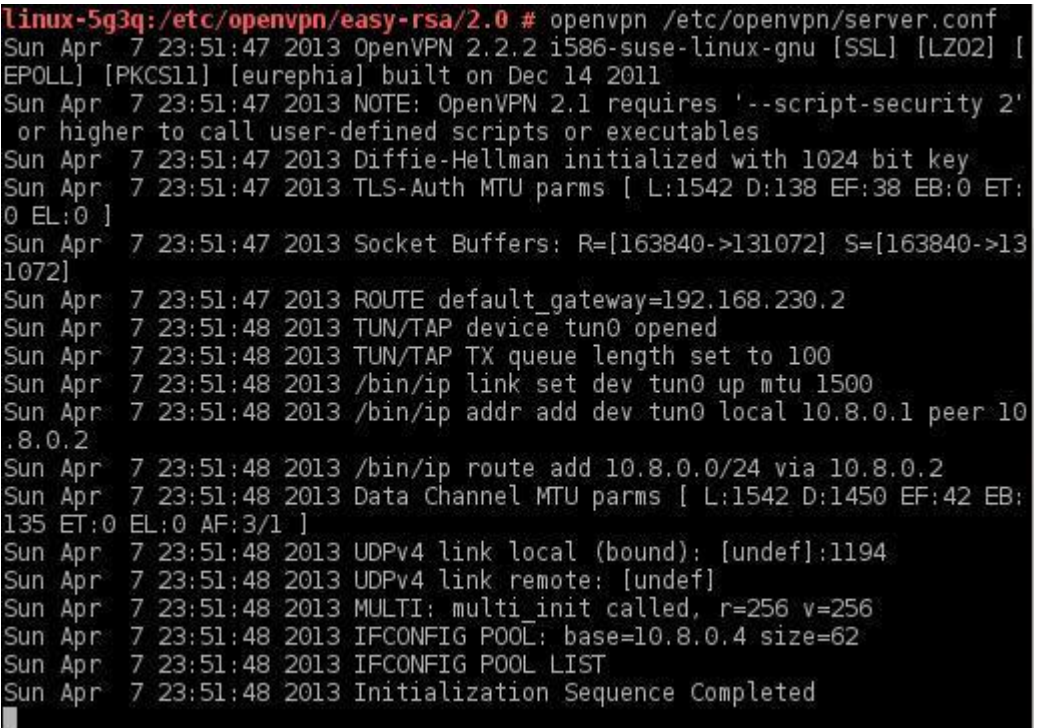

Ahora para comprobar que nuestro servidor nos a habilitado la interfaz de acceso VPN (como usuario **root**) escribimos el comando:

#### #**ifconfig**

y veremos que se a agregado la interfaz **tun0**.

Si hacemos desde, el servidor, un ping al IP de esa interfaz del cliente veremos

que se realiza sin problemas ya que la VPN se ha establecido correctamente. (Esta prueba será hara cuando se haya configurado el cliente bien al final)

| linux-5g3q:/etc/openvpn/easy-rsa/2.0 # ifconfig |                                                                                                    |
|-------------------------------------------------|----------------------------------------------------------------------------------------------------|
| ethO                                            | Link encap:Ethernet HWaddr 00:0C:29:68:41:FB                                                                                                    |
|                                                 | inet addr:192.168.230.138    Bcast:192.168.230.255    Mask:255.255.                                                                                                    |
| 255.0                                           |                                                                                                    |
|                                                 | inet6 addr: fe80::20c:29ff:fe68:41fb/64 Scope:Link<br>UP BROADCAST RUNNING MULTICAST MTU:1500 Metric:1<br>RX packets:3951 errors:0 dropped:0 overruns:0 frame:0<br>TX packets:2813 errors:0 dropped:0 overruns:0 carrier:0<br>collisions:0 txqueuelen:1000<br>RX bytes: 4905719 (4.6 Mb) TX bytes: 241289 (235.6 Kb)<br>Interrupt:19 Base address:0x2000 |
| lo                                              | Link encap:Local Loopback<br>inet addr:127.0.0.1 Mask:255.0.0.0                                                                                                    |
|                                                 | inet6 addr: ::1/128 Scope:Host<br>UP LOOPBACK RUNNING MTU:16436 Metric:1                                                                                                    |
|                                                 | RX packets:86 errors:0 dropped:0 overruns:0 frame:0                                                                                                    |
|                                                 | TX packets:86 errors:0 dropped:0 overruns:0 carrier:0                                                                                                    |
|                                                 | collisions: 0 txqueuelen: 0<br>RX bytes:15284 (14.9 Kb) TX bytes:15284 (14.9 Kb)                                                                                                    |
| tuno<br>$0 - 00 - 00 - 00$                      |                                                                                                    |
|                                                 | UP POINTOPOINT RUNNING NOARP MULTICAST MTU:1500 Metric:1                                                                                                    |
|                                                 | RX packets:0 errors:0 dropped:0 overruns:0 frame:0                                                                                                    |
|                                                 | TX packets:0 errors:0 dropped:0 overruns:0 carrier:0                                                                                                    |
|                                                 | collisions: 0 txqueuelen: 100<br>RX bytes:0 (0.0 b) TX bytes:0 (0.0 b)                                                                                                    |
|                                                 | linux-5g3q:/etc/openvpn/easy-rsa/2.0 #                                                                                                    |

**Cliente (Windows XP)**

En el caso de Windows XP se debe instalar openVPN y openVPN-GUI [\(http://openvpn.se\).](http://openvpn.se/)

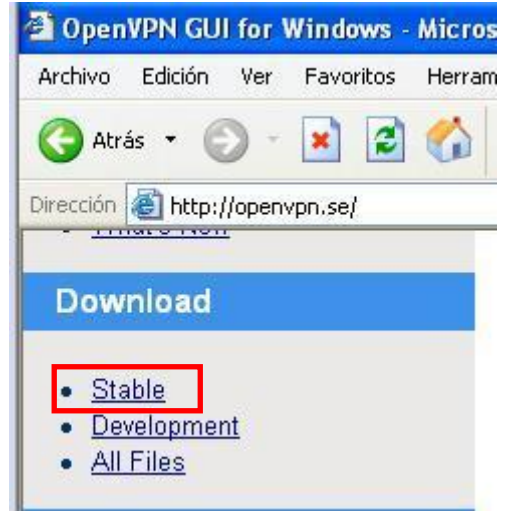

Hacer click en el link de descarga del archivo:

# **Download Stable Release**

If you already have a working installation of OpenVPN, you can use the "A to download the OpenVPN GUI executable alone. Make sure you save it i openypn.exe, as OpenVPN GUI is dependent on the OpenSSL DLLs that this folder.

If you don't have OpenVPN installed, use the installation package below, i OpenVPN and OpenVPN GUI for you.

Installation Package (Both 32-bit and 64-bit TAP driver included): openypn-2.0.9-qui-1.0.3-install.exe

Luego en el asistente de descarga hacemos click en ejecutar.

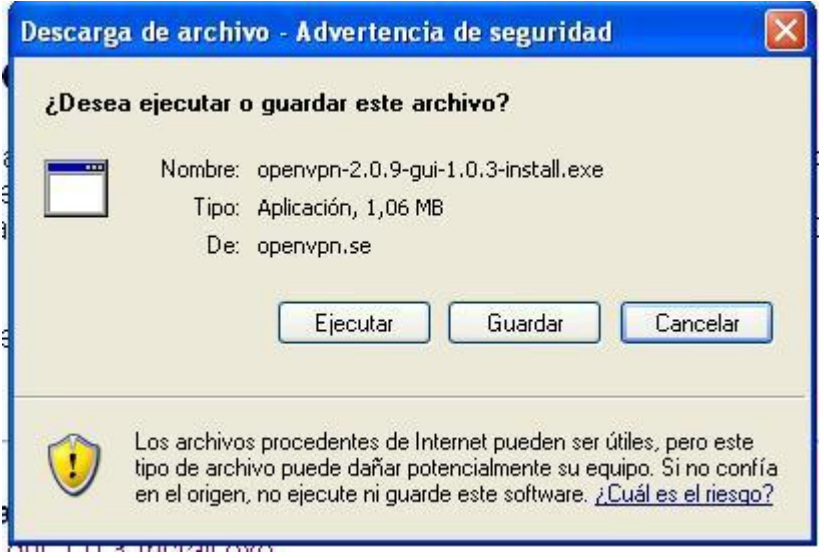

Esperamos a que se complete la descarga.

Hacer click en el link de descarga del archivo:

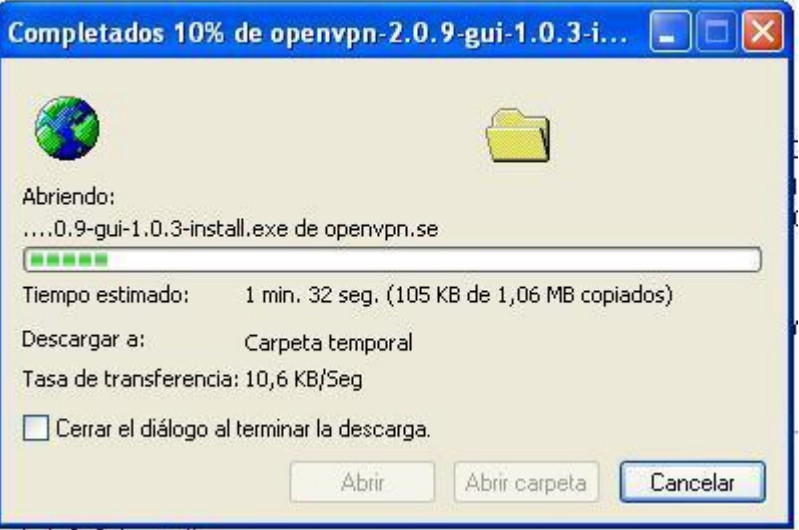

Hacemos click en ejecutar para comenzar a instalar.

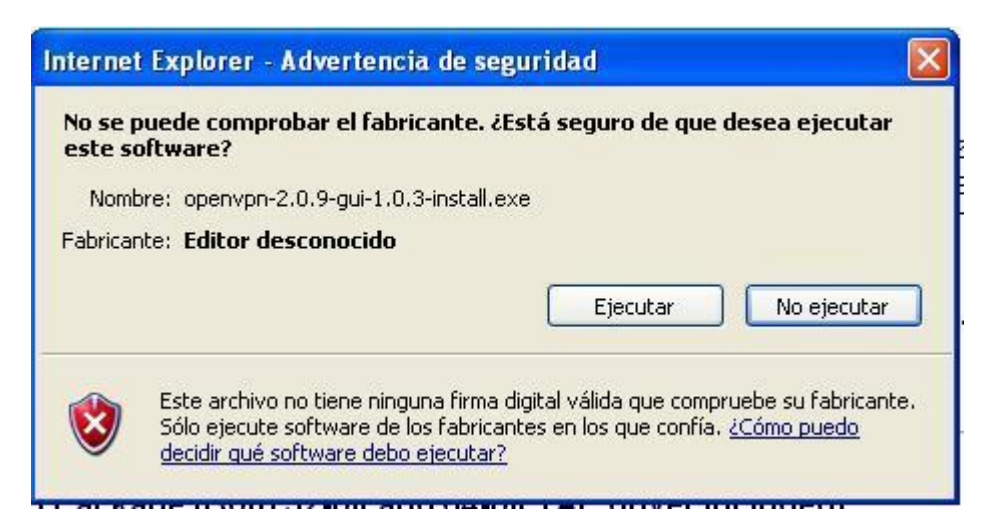

### Click en **Next**.

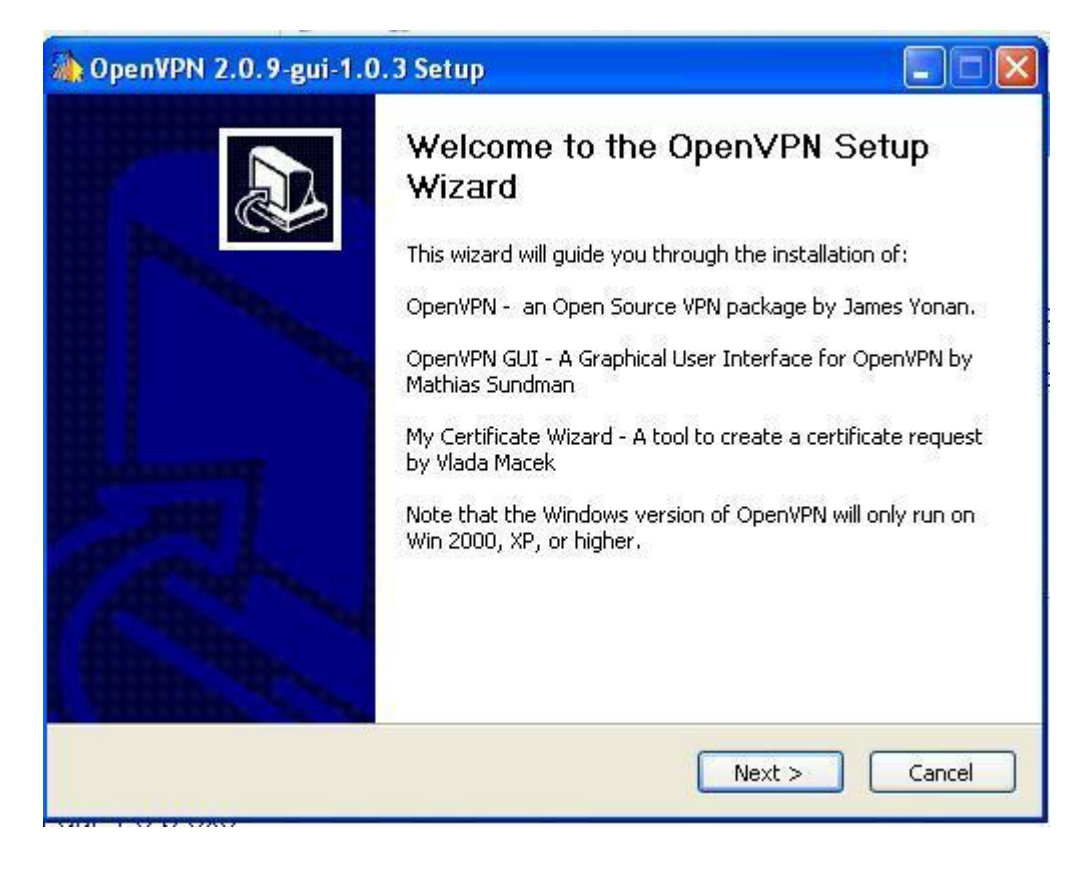

# Click en **I Agree**.

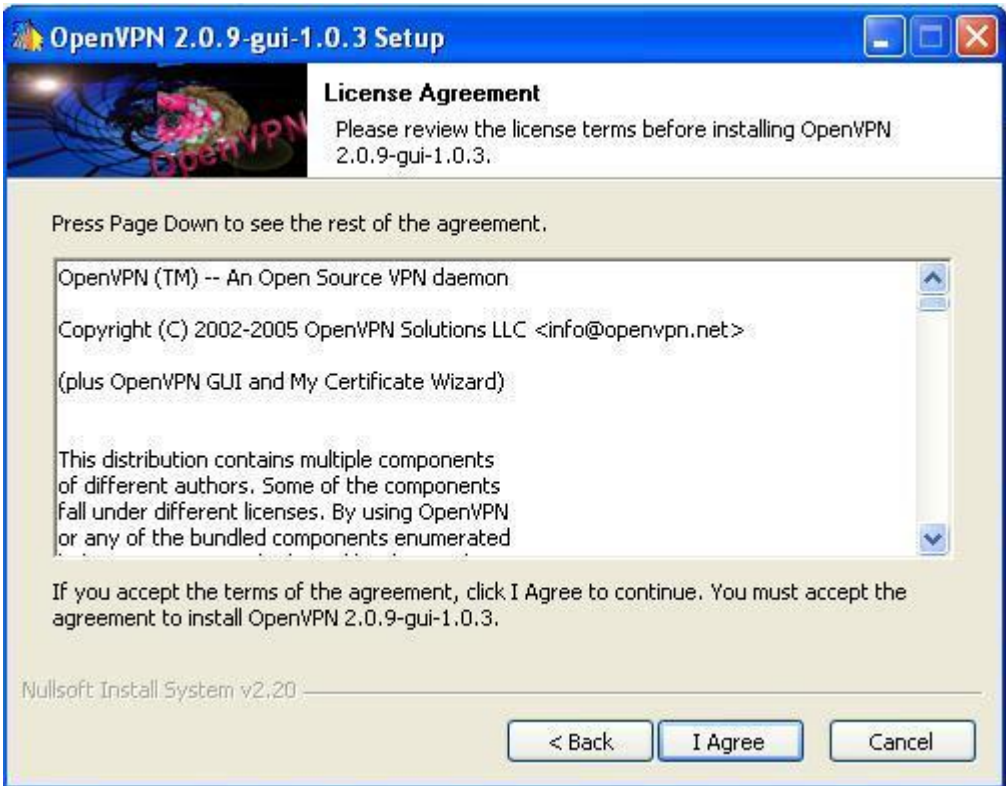

## Click en **Next**.

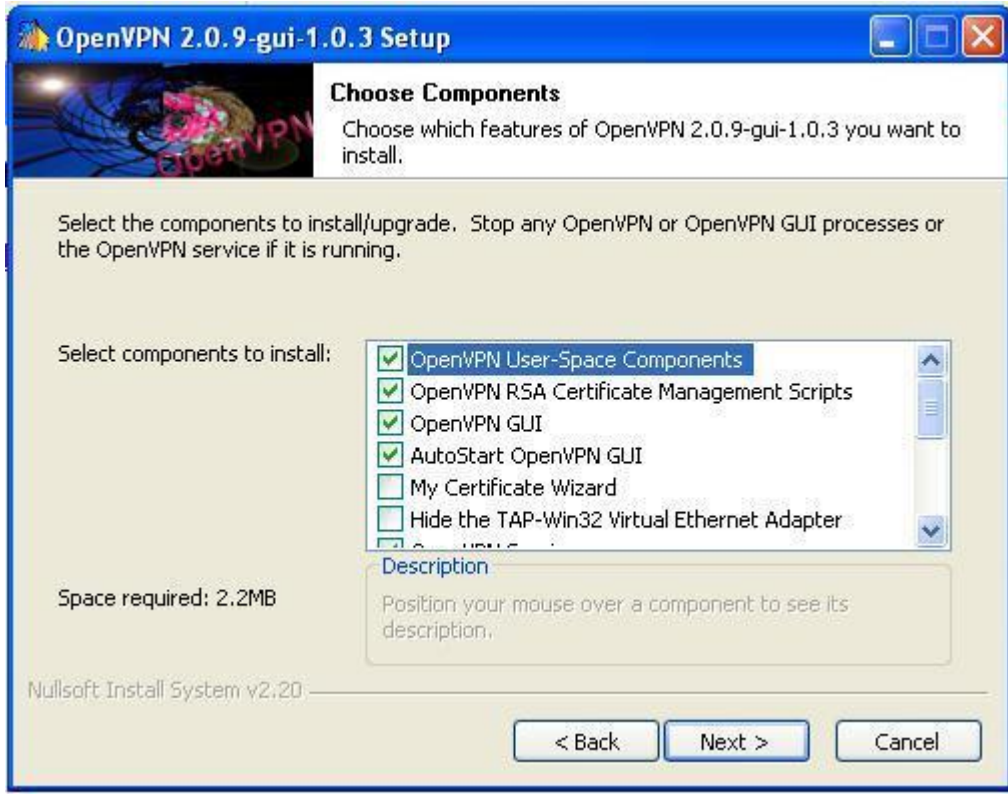

## Click en **Install.**

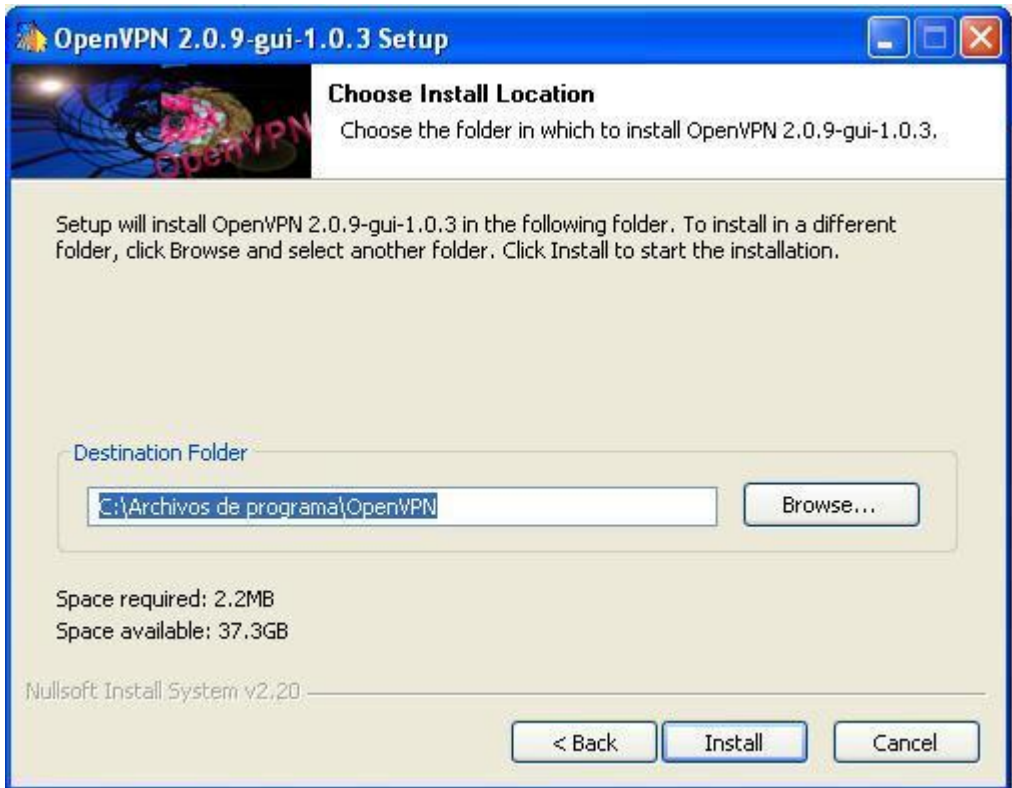

Click en **Next** (luego de haberse completado la installacion).

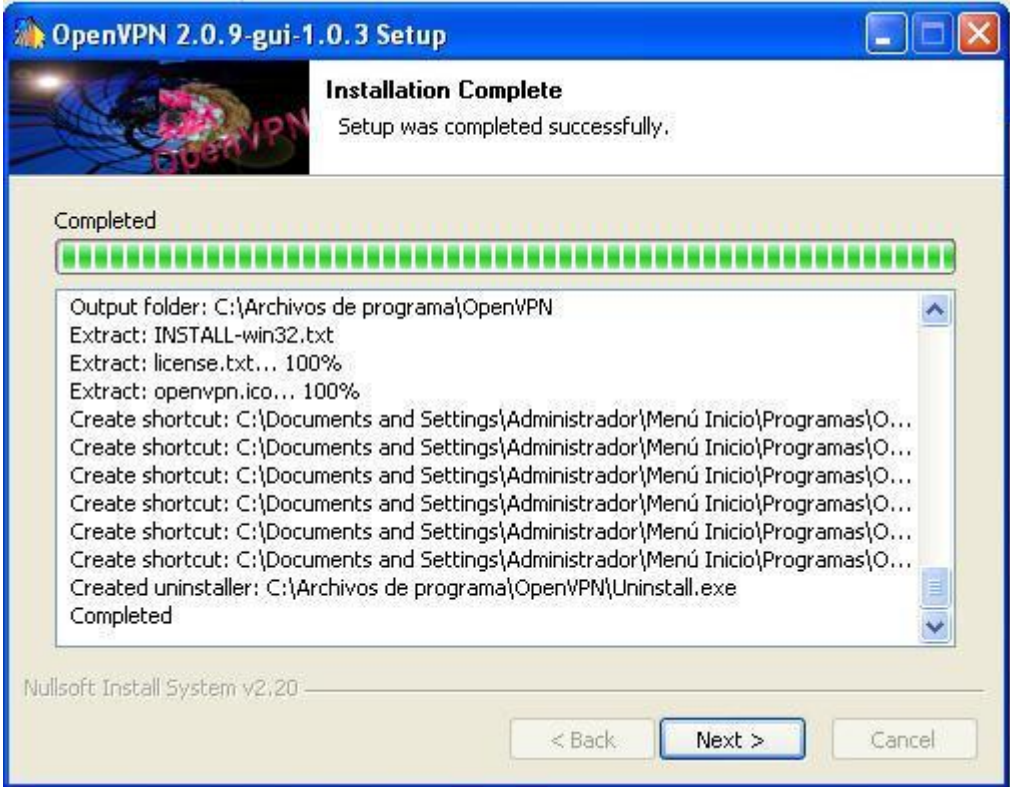

Y por último click en **Finish.**

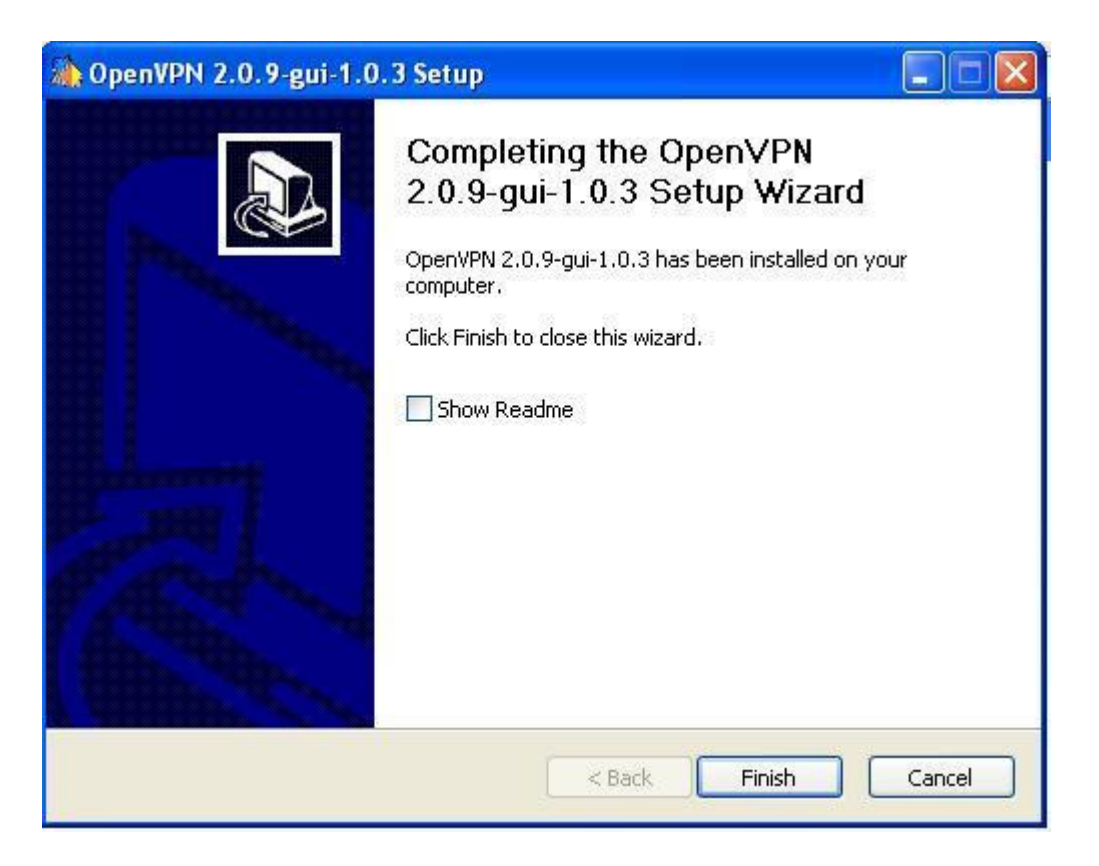

Una vez instalados copiamos los archivos entregados por el servidor (ca.crt, vpnhost1.crt, vpnhost1.key y todos los demás archivos) a un directorio en windows en específico, por ejemplo:

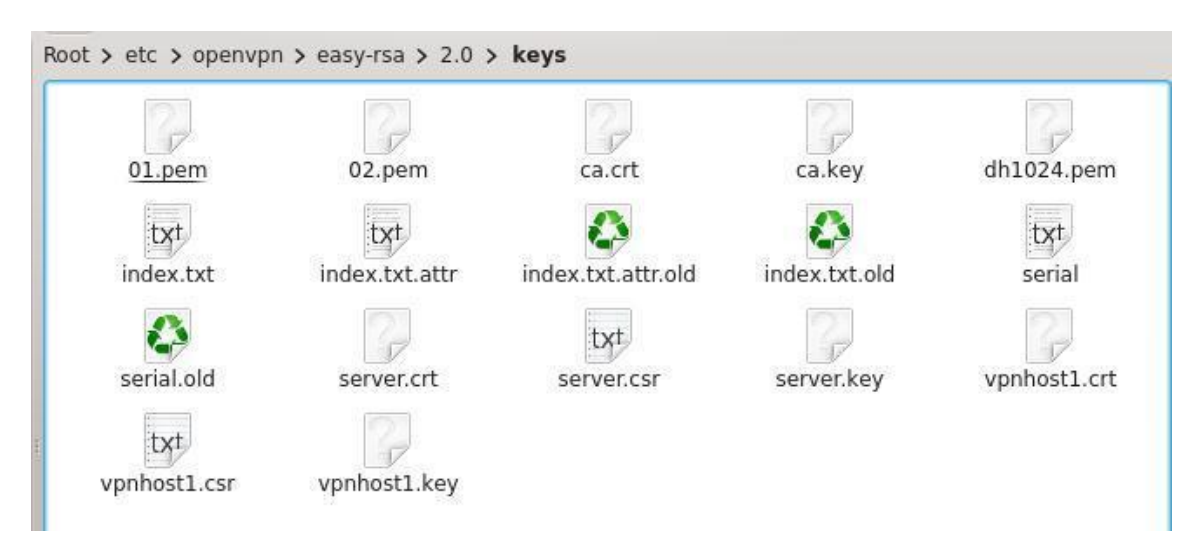

## **C:\Archivos de programa\OpenVPN\config**

Una vez en el directorio *C:\Archivos de programa\OpenVPN\sample-config* y copiamos el archivo **client** a **C:\Archivos de programa\OpenVPN\config**.

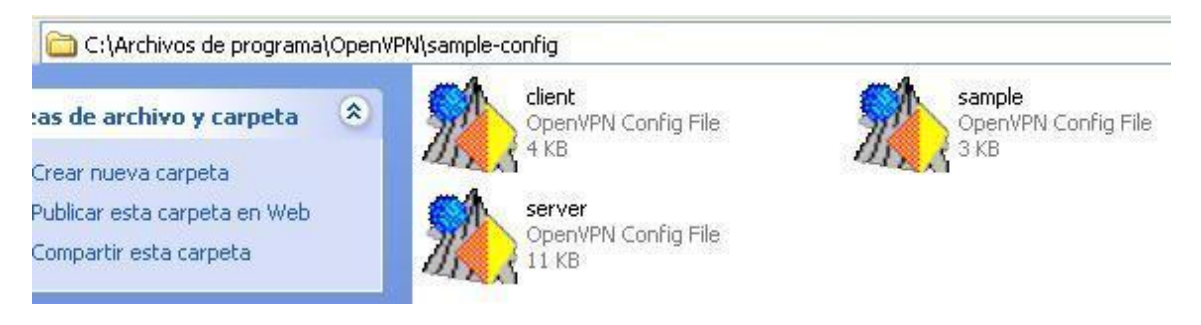

Una vez en **C:\Archivos de programa\OpenVPN\config** le cambiamos el nombre de **client** por **vpnhost1** lo abrimos con un editor de texto (notepad sirve) y apuntamos la configuración a la dirección en donde pusimos los certificados y la llave privada.

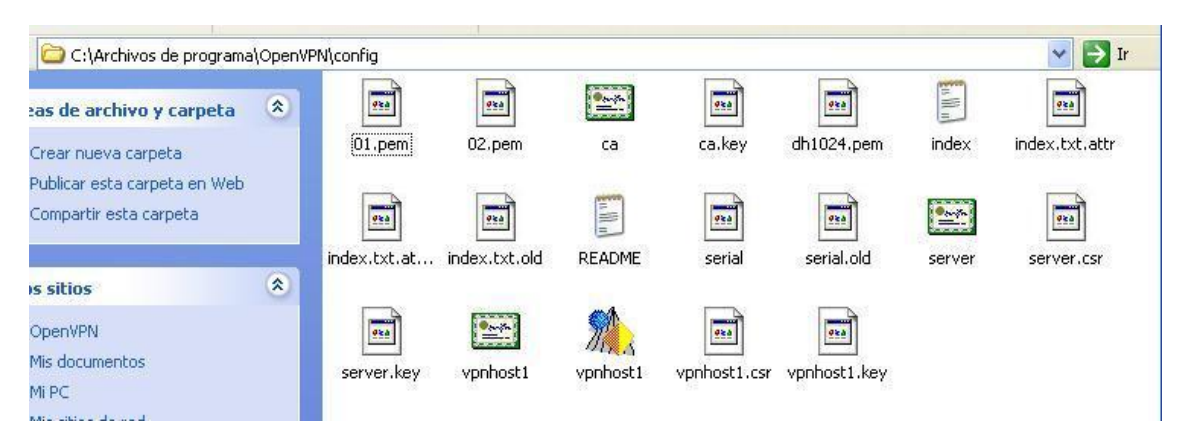

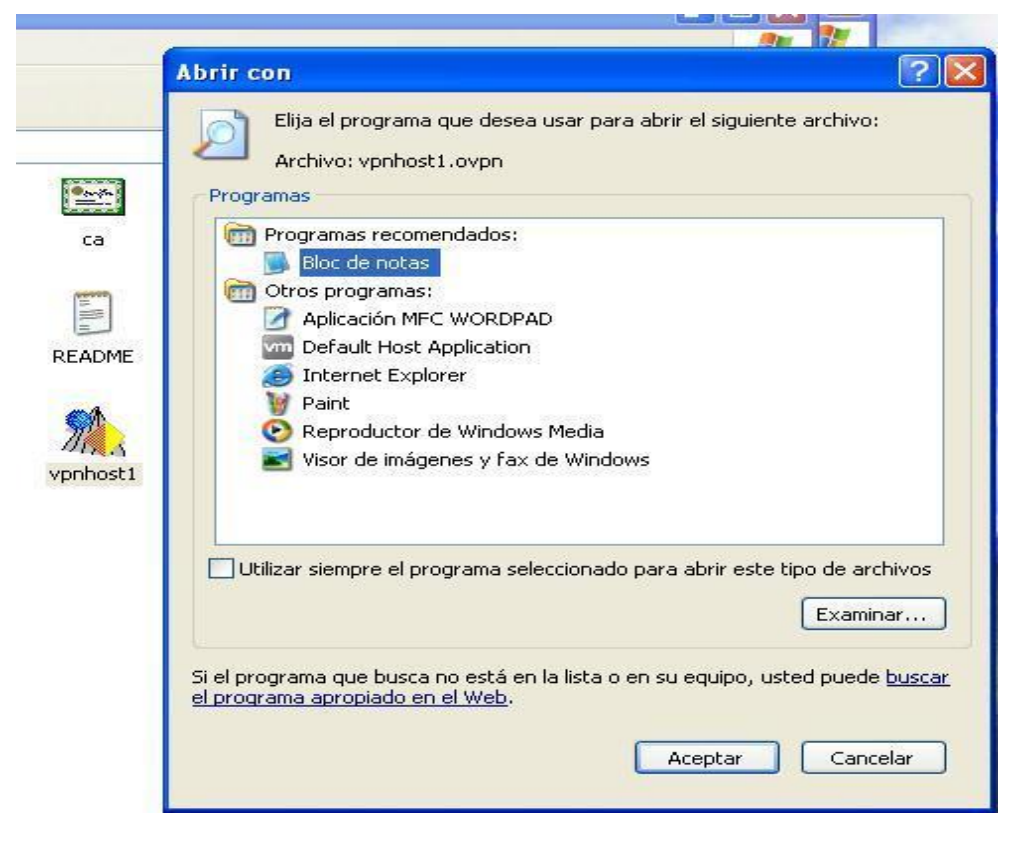

Ubicamos en el documento donde están estos archivos:

ca ca.crt cert cliente1.crt key cliente1.key

Luego modificamos estas líneas de manera que quede así:

remote 192.168.230.138 1194

ca ca.crt cert vpnhost1.crt key vpnhost1.key

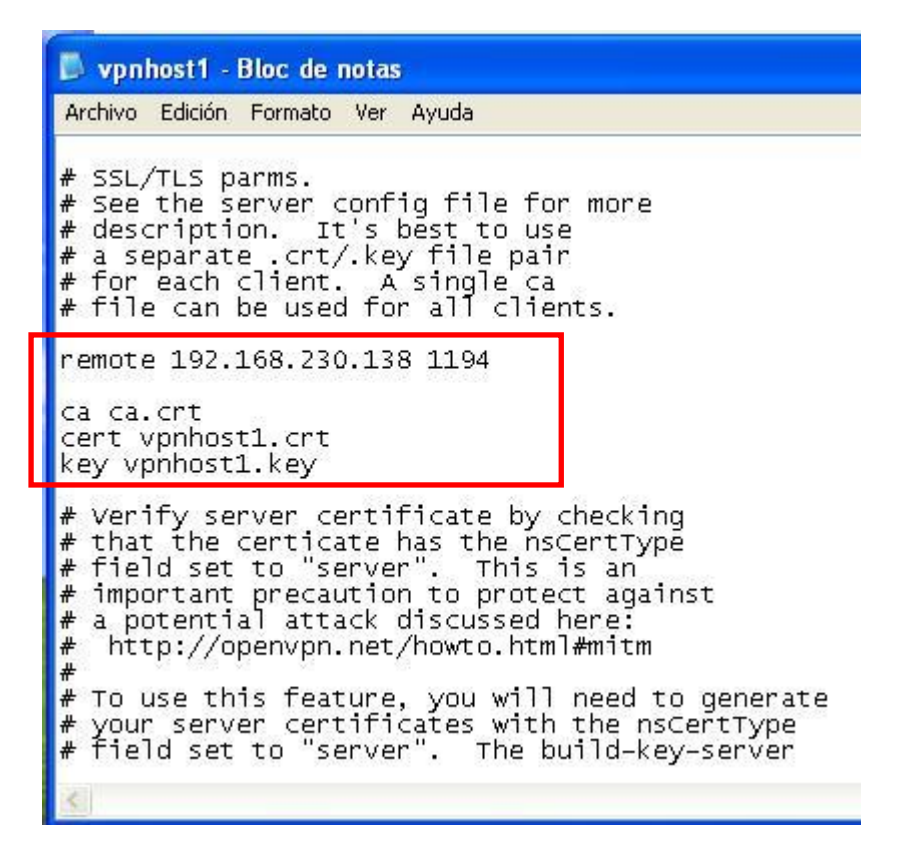

Una vez listo guardamos el archivo y ejecutamos **openvpn-gui.exe** (se encuentra en la carpeta **bin** en el directorio de instalación de openVPN).

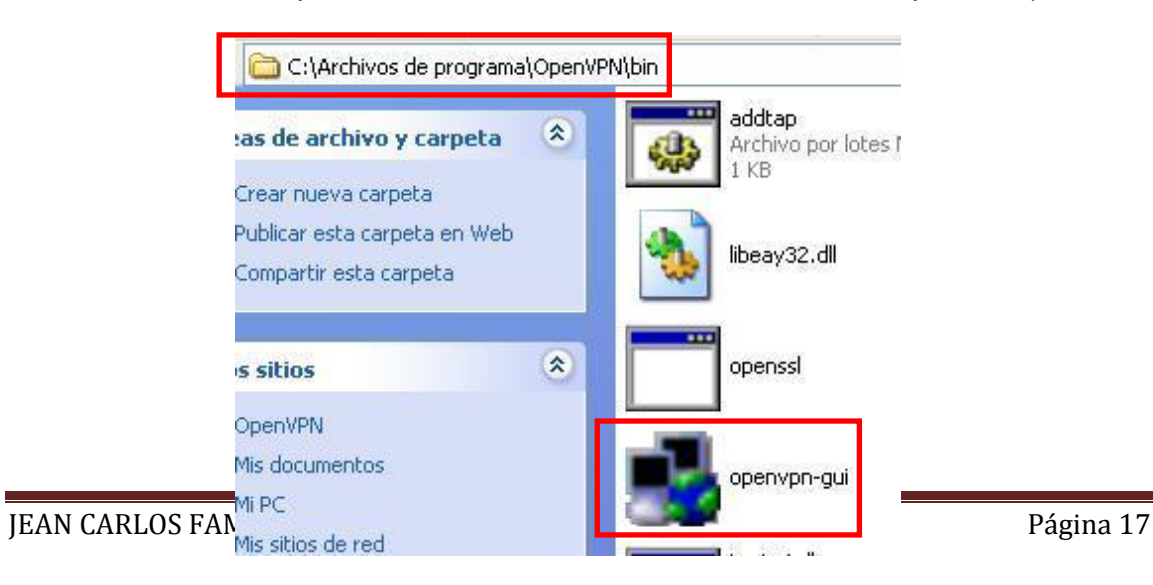

Al abrirlo veremos un icono de dos computadores rojos en la bandeja del sistema, si hacemos click derecho veremos un menú en donde la primera opción es **connect:**

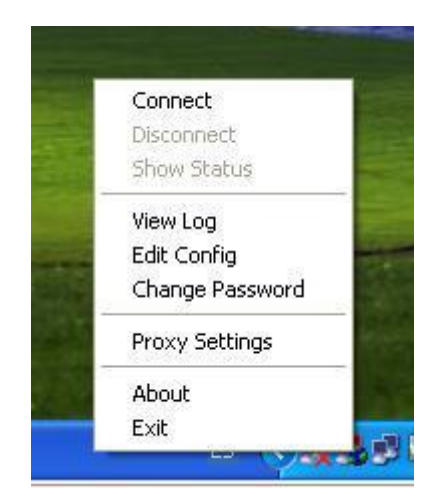

Al pulsar conectar aparecerá una consola mostrando algunos datos y al finalizar aparecerá un mensaje avisando que la conexión se ha realizado:

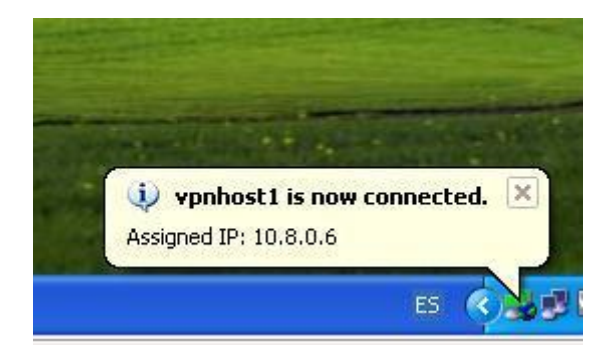

## **Cliente (Linux)**

En el cliente instalar openvpn como antes y tenemos que copiar el archivo **client.conf** de los archivos de configuración de ejemplo como con el servidor en el directorio **/etc/openvpn** y editar el archivo como muy parecida a la **server.conf** excepto.

Elegimos " **cliente** "para dejar claro que somos un cliente.

Introduzca la dirección IP remota del servidor OpenVPN. Carga de múltiples servidor de lista de equilibrado se puede agregar también.

Copie el certificado correspondiente y Archivos relevantes generados en el **servidor** en este **cliente**. Asegúrese de que este se lleva a cabo con seguridad. Modifique las entradas **ca.crt, vpnhost1.crt, vpnhost1.key** con caminos adecuados y nombres de archivo.

## **Para iniciar el cliente**

## **# openvpn /etc/openvpn/client.conf**

Pruebe a conectar (puede ser un ping de una dirección IP) y comprobar si son capaces de conectarse a la red privada.

## **Link de referencia para configurar el cliente de Linux y más información sobre el tema:**

[http://peloenpecho.blogcindario.com/2008/05/00003-armando-una-vpn-cliente-servidor-con](http://peloenpecho.blogcindario.com/2008/05/00003-armando-una-vpn-cliente-servidor-con-linux.html)[linux.html](http://peloenpecho.blogcindario.com/2008/05/00003-armando-una-vpn-cliente-servidor-con-linux.html)

<http://www.susegeek.com/security/install-configure-openvpn-ssl-vpn-in-suse-opensuse-linux/>

<http://nicolasjolet.blogspot.com/2011/01/as-i-m-completly-unaware-of-openssl-use.html>

<http://metalklesk.blogspot.com/2008/07/vpn-segura-en-opensuse-110-y-windows-xp.html>

Y con esto hemos terminado con la práctica de **VPN!**